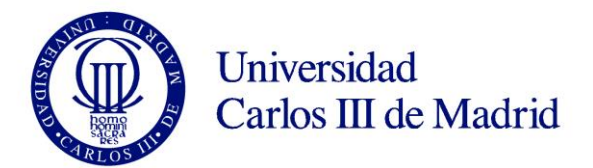

# **GUÍA DE REGISTRO UC3M**

# **CREACIÓN DE USUARIO PARA ADMISIÓN ONLINE A PROGRAMAS DE DOCTORADO**

Escuela de Doctorado UNIVERSIDAD CARLOS III DE MADRID

#### **GUÍA PARA REALIZAR EL REGISTRO A EFECTOS DE SOLICITUD DE ADMISIÓN A ESTUDIOS DE DOCTORADO**

#### **PASO 1: DATOS PERSONALES**

Solicitud de registro de usuario

**O** Está usted accediendo a un activo propiedad de la institución. Sólo los usuarios autorizados tienen derecho de acceso a este activo, todo intento no autorizado será auditado y almacenado por si se requiriera. Se prohíbe explícitamente el acceso de personal no autorizado a este recurso.  $\overline{\mathbf{z}}$ Solicitud de registro de usuario Resumen de la solicitud Datos identificativos **IMPORTANTE:** Rellenar los campos IMPORTANTE: SOLO DEBES REGISTRARTE UNA VEZ. obligatorios (marcados con un **asterisco**) Si ya estás registrado y no recuerdas la contraseña para realizar tu solicitud, pincha aqui Si eres NUEVO USUARIO completa tu registro: - Introduce tu nacionalidad y el número de tu documento de identificación. El campo "Número de documento" debe completarse como sigue: - Si tienes nacionalidad española introduce como documento de identificación personal tu NIF/DNI. - Si tienes otra nacionalidad introduce como documento de identificación personal tu pasaporte o permis ningún documento de identificación personal, la universidad te asignará un número provisional. **Nacionalidad española:** DNI – con ceros a la izquierda y letra al final (sin guiones ni espacios) Nacionalidad Afgana **Otra nacionalidad:** En "Tipo documento" elige Pasaporte (preferentemente), o Número de ¿Dispones de algún documento de Si O No identificación de extranjeros NIE (sin guiones ni identificación personal? espacios)  $\Leftarrow$ Múmero de documento Número de documento Tipo documento v Datos personales **O** Todos los datos personales solicitados son obligatorios. Incluye **tus datos personales.** Todos son obligatorios, excepto el segundo apellido (en \*Nombre Nombre caso de ser de nacionalidad no española). - **Nombre y apellidos:** en mayúsculas y sin Primer apellido Primer apellido tildes. Segundo apellido Segundo apellido - **Fecha de nacimiento** Fecha de nacimiento dd/mm/aaaa - **Sexo**Hombre Mujer 'Sexo

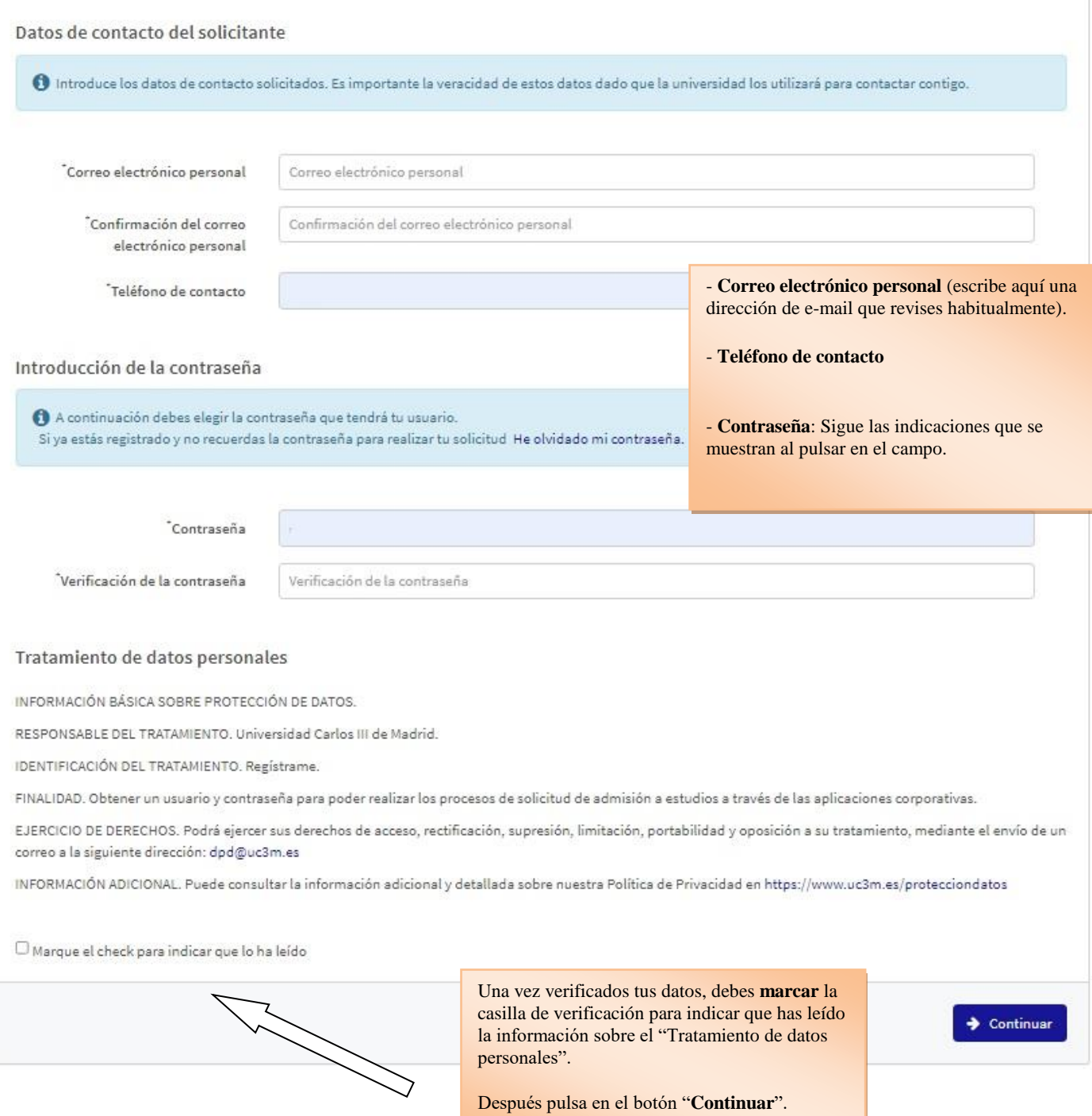

### **PASO 2: VALIDACIÓN DE DATOS**

#### Datos Introducidos ← Si los datos introducidos son correctos puedes continuar con el proceso de registro haciendo click en el botón "Continuar", si deseas hacer modificaciones puedes volver atrás haciendo click en el botón "Volver" Nacionalidad Argentina Número de documento 123456700 Tipo documento Pasaporte Revisa la información y, si todo es correcto, pulsa en el botón "**Continuar**". Nombre Antonio Si necesitas realizar algún cambio, pulsa en Primer apellido Garcia el botón "**Volver**".Segundo apellido Fecha de nacimiento 10/08/1998 Sexo Hombre Correo electrónico personal admisiondoctorado@uc3m.es Teléfono de contacto 66666666 ← Volver  $\rightarrow$  Continuar

### **PASO 3: OBTENCIÓN DE IDENTIFICADOR DE USUARIO Y CONTRASEÑA**

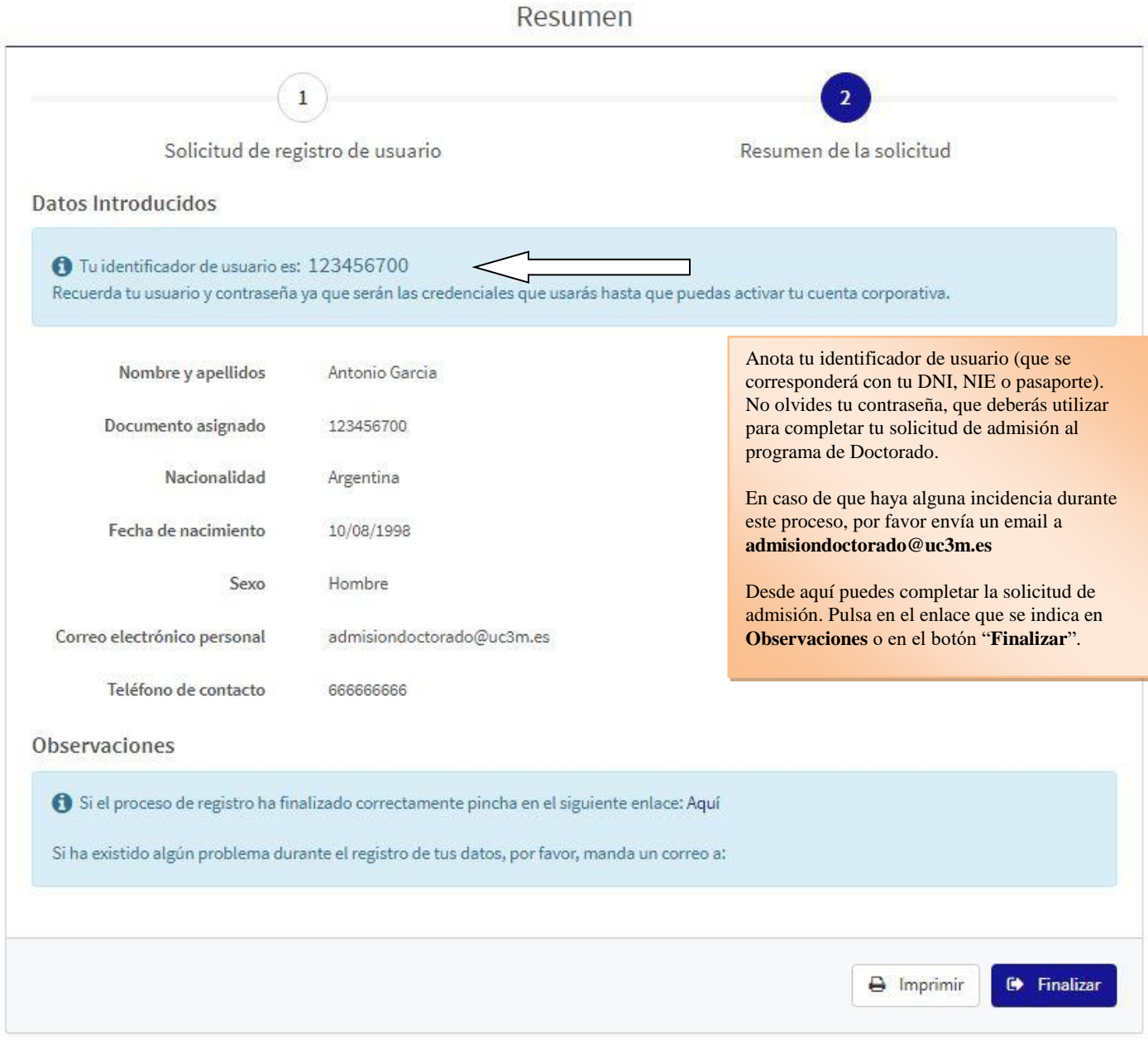

#### **CON ESTOS PASOS HAS FINALIZADO EL PROCESO DE REGISTRO PARA OBTENER TUS CLAVES. A CONTINUACIÓN, DEBES SEGUIR CON EL PROCESO DE SOLICITUD.**